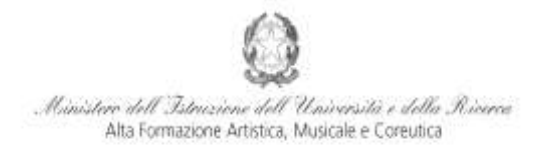

Conservatorio di Musica Niccolò Paganini - Genova Istituto di Alta Formazione Music

# *VADEMECUM* **IMMATRICOLAZIONE (ISCRIZIONE AL PRIMO ANNO) Corsi Pre-Accademici - a.a. 2016/2017 Conservatorio di Musica** *Niccolò Paganini* **di Genova**

Tramite il sito web istituzionale *www.conspaganini.it*, utilizzare l'applicativo disponibile nella pagina *Segreteria Online* (visibile dalla Home Page del sito, sulla sinistra). Dal menù principale, scegliere l'opzione **3. [Gestione richiesta di immatricolazione \(iscrizione al 1° anno -](javascript:WebForm_DoPostBackWithOptions(new%20WebForm_PostBackOptions(%22ctl00$cp1$cmdImmatricolazioni%22,%20%22%22,%20false,%20%22%22,%20%22Immatricolazioni/LoginImmatric.aspx%22,%20false,%20true))) ABILITATO dopo [esito positivo esame di ammissione\)](javascript:WebForm_DoPostBackWithOptions(new%20WebForm_PostBackOptions(%22ctl00$cp1$cmdImmatricolazioni%22,%20%22%22,%20false,%20%22%22,%20%22Immatricolazioni/LoginImmatric.aspx%22,%20false,%20true)))**

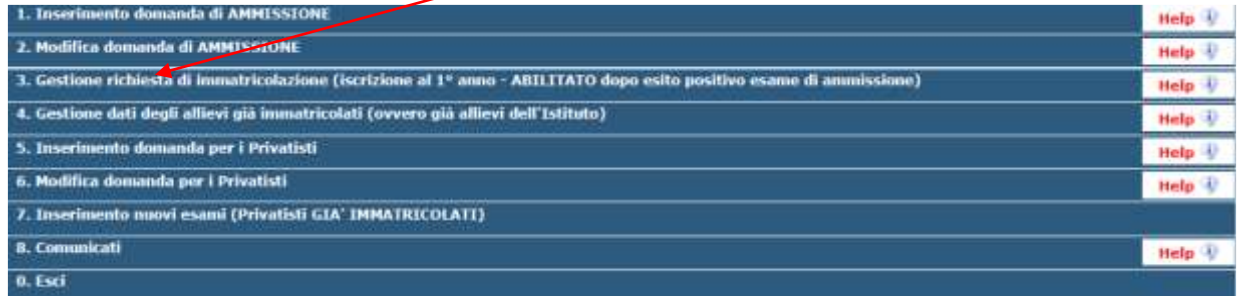

Selezionare dal menù a tendina *GENOVA VECCH. ORD E PRE. ACC.*

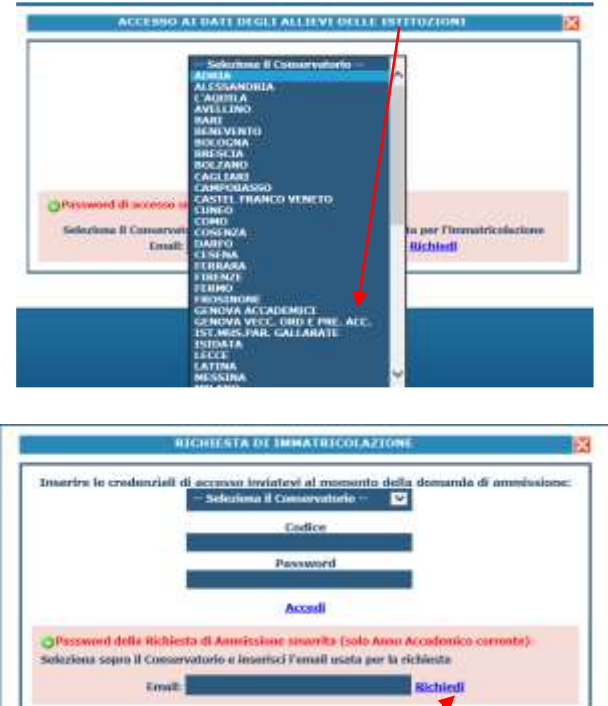

Inserire il Codice e la Password inviatevi al momento della domanda di ammissione e cliccare "*Accedi"*. Nel caso di smarrimento dei dati, inserire l'indirizzo Email che risulta nei dati del Conservatorio e cliccare su: "*Richiedi*". Il sistema invierà all'Email indicata le credenziali relative (Codice e Password).

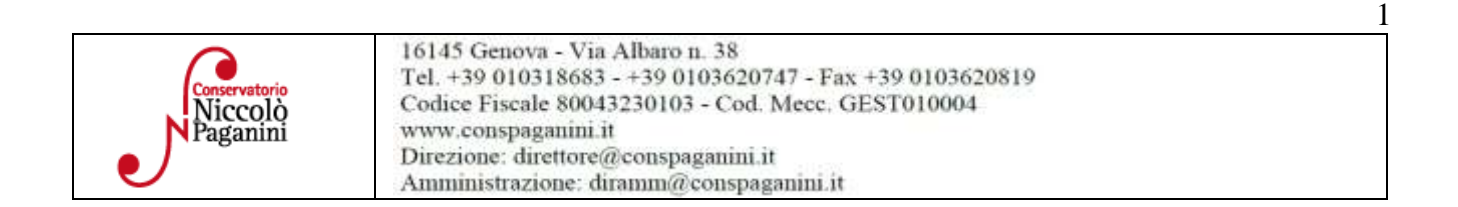

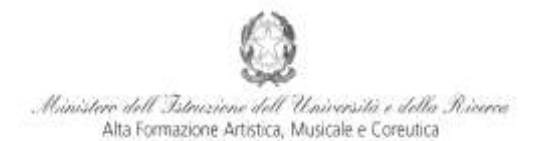

#### Conservatorio di Musica Niccolò Paganini - Genova

Istituto di Alta Formazione Musici

Dal successivo menù principale cliccare su **1. [Richiesta di Immatricolazione \(ovvero iscrizione al 1°](javascript:WebForm_DoPostBackWithOptions(new%20WebForm_PostBackOptions(%22ctl00$cp1$cmdGestImmatricolazione%22,%20%22%22,%20false,%20%22%22,%20%22GestioneImmatricolazione.aspx%22,%20false,%20true)))  anno - [ABILITATO dopo l'esito positivo dell'esame di Ammissione\)](javascript:WebForm_DoPostBackWithOptions(new%20WebForm_PostBackOptions(%22ctl00$cp1$cmdGestImmatricolazione%22,%20%22%22,%20false,%20%22%22,%20%22GestioneImmatricolazione.aspx%22,%20false,%20true)))**

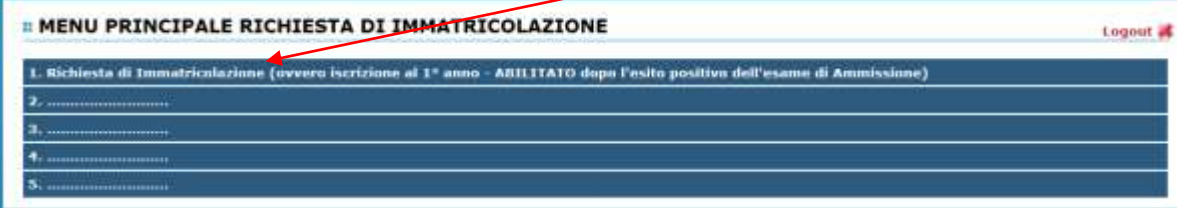

### **TASSE**

Nella videata principale, cliccare sul *TAB* **Tasse.** Quindi cliccare sulla voce *Inserisci tassa*

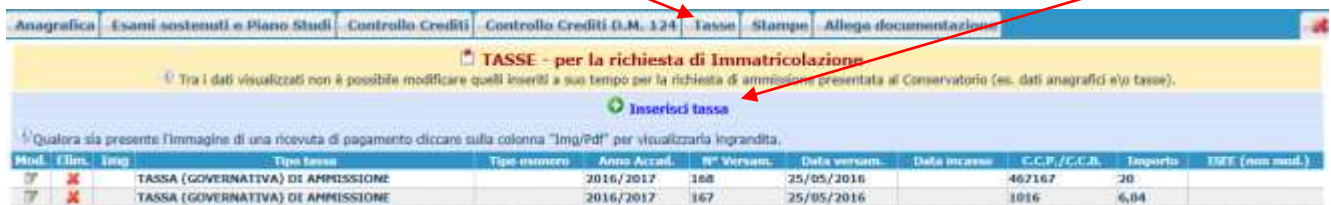

Verrà visualizzata la seguente pagina.

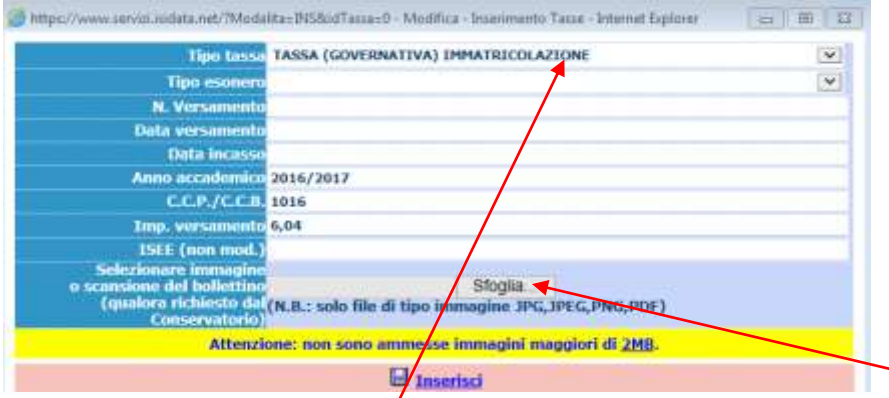

Selezionare la tipologia di pagamento, nel menù a tendina. Immettere gli altri dati e allegare i bollettini. Ripetere l'operazione per gli altri pagamenti previsti.

Occorre inserire le seguenti tipologie di pagamento:

- **Attestazione del versamento della Tassa (governativa) di Iscrizione, di € 21,43 sul c/c postale n. 1016** intestato a Agenzia delle Entrate, Centro Operativo di Pescara con la causale "*Tassa di Iscrizione Corso \_\_\_\_\_\_\_\_\_\_\_\_ (specificare se 1° Livello, 2° Livello o Corso Libero) - Conservatorio di Genova a.a. 2016/2017*";
- **Attestazione del versamento della Tassa (governativa) di Immatricolazione, di € 6,04 sul c/c postale n. 1016** intestato a Agenzia delle Entrate, Centro Operativo di Pescara con la causale "*Tassa di Immatricolazione Corso \_\_\_\_\_\_\_\_\_\_\_\_ (specificare se 1° Livello, 2° Livello o Corso Libero) - Conservatorio di Genova a.a. 2016/2017*";
- Attestazione del versamento di **€ 20,00**, sul **c/c postale n. 467167 - Iban: IT26I0760101400000000467167 -** intestato a "Conservatorio di Musica N. Paganini, Via Albaro 38 - Genova" con la causale "*Contributo Diritti di Segreteria a.a. 2016/2017*"**;**
- Attestazione del versamento del **contributo di iscrizione e frequenza di € 300,00 -** sul c/c postale n. **467167 Iban: IT26I0760101400000000467167 -** intestato a "Conservatorio di Musica N. Paganini, Via Albaro 38 - Genova" con la causale "*Contributo di Iscrizione e Frequenza a.a. 2016/2017"*.

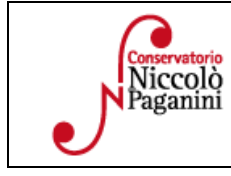

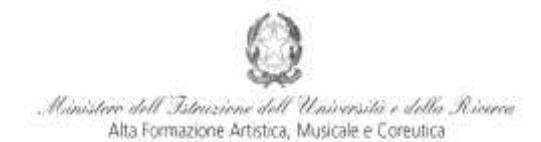

Conservatorio di Musica Niccolò Paganini - Genova

Istituto di Alta Formazione Musica

## **ALLEGA DOCUMENTAZIONE**

Nel *TAB* **Allega documentazione** occorre allegare quanto di seguito descritto, essendo ammessi solo file .doc, .pdf, .txt, .xls, .png, jpg e non superiori a 2 MB:

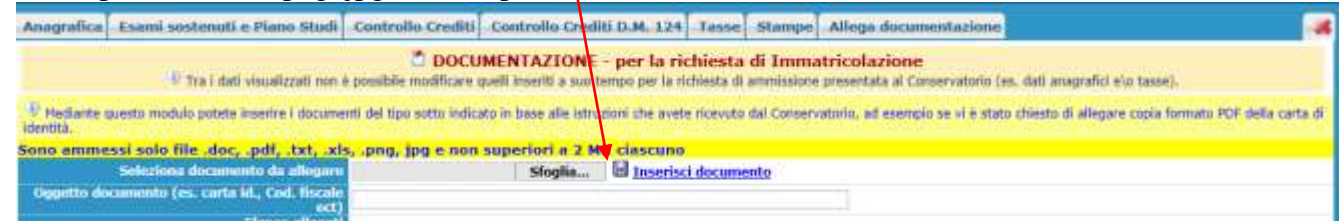

Una **dichiarazione in autocertificazione su esami sostenuti**, secondo il seguente modello:

Il sottoscritto dichiara di aver già sostenuto i seguenti esami:

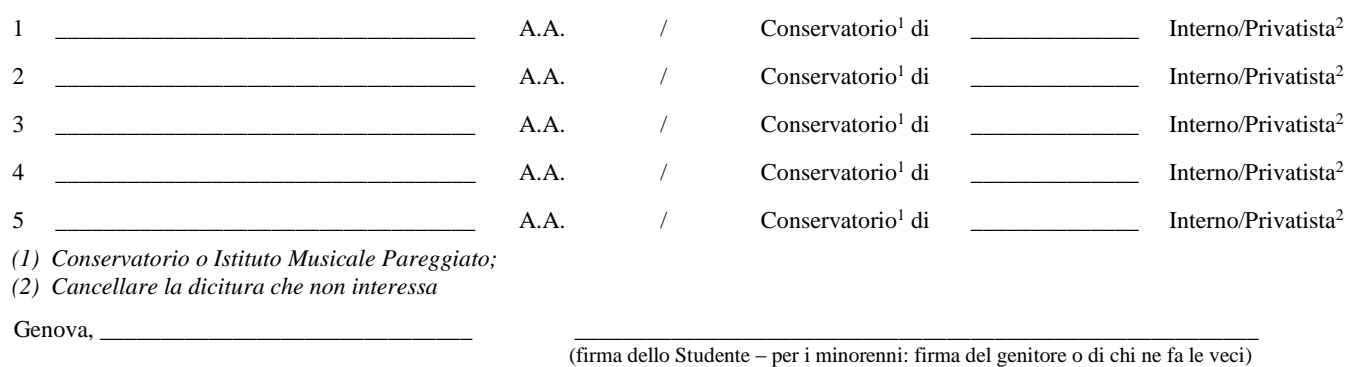

# **ALTRI ASPETTI**

**Non sarà necessario inviare documentazione cartacea, ricevendo gli interessati una conferma di registrazione della domanda di immatricolazione, via** *email***.**

**Lo Studente dovrà consegnare a mano o spedire a mezzo posta unicamente n. 1 fotografia in formato tessera. La consegna a mano sarà disposta presso la Segreteria Didattica, durante gli orari di ricevimento, oppure al personale Coadiutore del primo piano della sede di Via Albaro n. 38. Sul retro della fotografia dovrà essere indicato il nominativo dello Studente.**

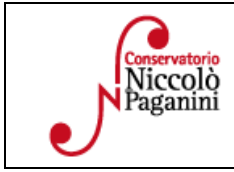